# **GUIDE D'UTILISATION TECHNIQUE POUR LE CALCUL DE L'INTENSITÉ CARBONE**

DÉCEMBRE 2023

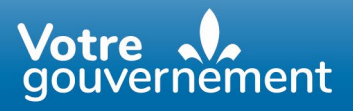

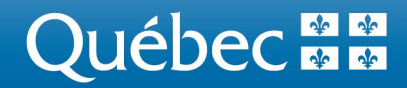

Cette publication a été réalisée par la Direction des approvisionnements et des combustibles propres.

Une version accessible de ce document est en ligne sur le site [economie.gouv.qc.ca.](https://www.economie.gouv.qc.ca/)

Pour plus d'informations :

Ministère de l'Économie, de l'Innovation et de l'Énergie Secteur de l'énergie Direction générale des combustibles propres et des réservoirs Direction des approvisionnements et des combustibles propres 5700, 4<sup>e</sup> Avenue Ouest, bureau A 422 Québec (Québec) G1H 6R1 Téléphone : 418 627-6385 Courriel : [reglement.cfic@economie.gouv.qc.ca](mailto:reglement.cfic@economie.gouv.qc.ca)

Dépôt légal - 2023 Bibliothèque et Archives nationales du Québec ISBN [978-2-550-96514-5] (version électronique)

Tous droits réservés pour tous les pays. © Gouvernement du Québec - 2023

## **TABLE DES MATIÈRES**

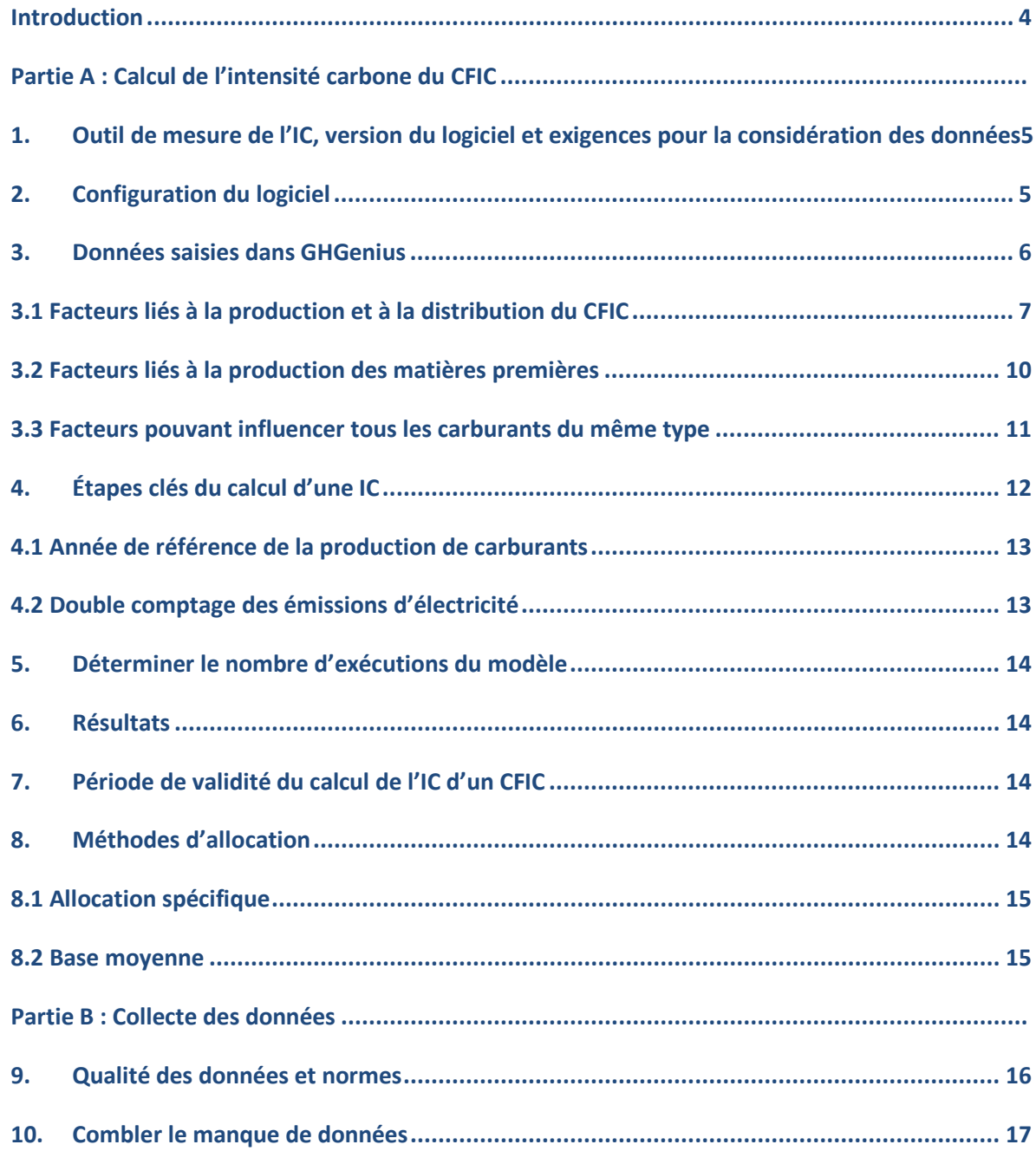

## **INTRODUCTION**

Ce guide s'adresse à un distributeur d'essence ou de carburant diesel tel qu'il est défini dans le Règlement sur l'intégration de contenu à faible intensité carbone dans l'essence et le carburant diesel (Règlement, RLRQ, chapitre P-30.01, r.0.1), et qui doit utiliser la version approuvée de GHGenius 4.03c pour déterminer l'intensité carbone (IC) d'un contenu à faible intensité carbone (CFIC) en vertu de l'Arrêté ministériel concernant les méthodes et les outils de mesure pour l'application du Règlement sur l'intégration de contenu à faible intensité carbone dans l'essence et le carburant diesel (Arrêté, RLRQ, chapitre P-30.01, r.0.2).

L'IC d'un CFIC est déterminée en utilisant le logiciel GHGenius version 4.03c (GHGenius), accessible sur demande auprès de l'équipe du modèle d'analyse du cycle de vie (ACV) des combustibles d'Environnement et Changement climatique Canada, à l'adresse courriel [modeleacvcarburant-fuellcamodel@ec.gc.ca,](mailto:modeleacvcarburant-fuellcamodel@ec.gc.ca) en conformité avec les modalités prévues à la section III de l'Arrêté. Les IC de référence de l'essence et du carburant diesel sont prescrites à la section II de l'Arrêté.

Le guide a pour objectif d'aider l'utilisateur à s'assurer que ses résultats sont conformes aux exigences de l'Arrêté.

Ce guide est divisé en deux parties :

La Partie A, **Calcul de l'intensité carbone du CFIC**, comprend :

- la méthode qui doit être utilisée pour déterminer l'intensité carbone d'un CFIC;
- toute modification de la manière dont les données doivent être saisies dans GHGenius pour le calcul de l'IC du CFIC.

La Partie B, **Collecte des données**, présente les normes concernant la qualité des données utilisées pour calculer l'IC d'un CFIC.

Pour toute question ou pour de plus amples renseignements concernant ce guide, veuillez écrire à l'adresse courriel suivante [: reglement.cfic@economie.gouv.qc.ca.](mailto:reglement.cfic@economie.gouv.qc.ca)

## **AVIS DE NON-RESPONSABILITÉ**

Ce document ne remplace ni ne modifie en aucun cas le Règlement sur l'intégration de contenu à faible intensité carbone dans l'essence et le carburant diesel (RLRQ, chapitre P-30.01, r. 0.1) ni l'Arrêté ministériel concernant les méthodes et les outils de mesure pour l'application du Règlement sur l'intégration de contenu à faible intensité carbone dans l'essence et le carburant diesel (RLRQ, chapitre P-30.01, r. 0.2) et n'offre aucune interprétation légale du Règlement. En cas de divergence entre ce document et le Règlement et l'Arrêté, ces derniers prévalent.

## <span id="page-4-0"></span>**PARTIE A : CALCUL DE L'INTENSITÉ CARBONE DU CFIC**

## **1. OUTIL DE MESURE DE L'IC, VERSION DU LOGICIEL ET EXIGENCES POUR LA CONSIDÉRATION DES DONNÉES**

Selon le paragraphe 5° de l'article [1](#page-4-2)3 du Règlement, l'IC d'un CFIC<sup>1</sup> intégré dans l'essence ou le carburant diesel doit être calculée en utilisant le logiciel GHGenius version 4.03c. De l'information additionnelle sur son utilisation est disponible sur le site Web de GHGenius à l'adress[e www.GHGenius.ca](http://www.ghgenius.ca/)*.*

GHGenius est un logiciel uniquement offert en anglais. Les références aux feuilles et cellules dans GHGenius doivent être faites en anglais afin de faciliter l'identification.

L'IC est le résultat d'une ACV, de la production de la matière première<sup>[2](#page-4-3)</sup> jusqu'à la combustion du carburant, exprimé en gramme de CO<sub>2</sub> équivalent (gCO<sub>2</sub>e) par mégajoule (MJ) d'énergie libérée.

Note : Selon l'article 5 de l'Arrêté, les données saisies dans le logiciel doivent provenir d'une installation qui fabrique du CFIC en exploitation continue depuis au moins 12 mois. Lorsqu'une installation qui fabrique du CFIC est en exploitation depuis 6 à 12 mois consécutifs, les données saisies dans le logiciel sont celles provenant d'une estimation sur une période de 12 mois à partir des données disponibles. Lorsque les données deviennent disponibles sur au moins 12 mois, elles doivent remplacer les données estimées saisies dans le logiciel.

### <span id="page-4-1"></span>**2. CONFIGURATION DU LOGICIEL**

Pour utiliser GHGenius, l'utilisateur devra activer les macros et accepter le contrat d'utilisation comme suit :

- 1. Pour activer les macros dans GHGenius, ouvrez le modèle dans Excel et cliquez sur le bouton « **Activer le contenu** » dans la barre de message jaune juste au-dessus de la feuille de calcul. Sinon, les macros peuvent être activées en cliquant sur « **Fichier** » >> « **Informations** » >> « **Activer le contenu** » et en choisissant « **Activer le contenu** ». Le modèle se déplacera automatiquement vers la feuille « **Index** ».
- 2. Pour accepter le contrat d'utilisation, faites défiler la page d'index (**ligne 123**) et cliquez sur « **I Agree** ». Le modèle se configurera maintenant pour être utilisé et amènera l'utilisateur directement à la feuille « **Input** ».

Il est recommandé de désactiver les « **calculs automatiques** » dans Excel lors de l'utilisation de GHGenius. Cela peut être accompli en sélectionnant « **Fichier** » >> « **Options** » >> « **Formules** », puis, à la section « **Mode de calcul** », en sélectionnant « **Manuel** ». Comme présenté dans le tableau 1 :

• La valeur « **2** », correspondant aux valeurs de 2007 du Groupe d'experts intergouvernemental sur l'évolution du climat (GIEC) comme potentiel de réchauffement climatique, doit être sélectionnée à la cellule **B6** identifiée « **GWP selector** » de la feuille « **Input** ».

<span id="page-4-2"></span><sup>1</sup> Dans le logiciel GHGenius, un CFIC peut parfois être identifié comme carburant (*fuel*), un carburant fini (*finished fuel*) ou carburant alternatif (*alternative fuel*).

<span id="page-4-3"></span><sup>&</sup>lt;sup>2</sup> La ou les matières premières utilisées pour la production de CFIC doivent être une matière admissible au sens du Règlement. Pour les fins du présent guide, les termes *matière première* et *matière admissible* sont synonymes.

- La valeur par défaut régionale appropriée (**ligne 2**) doit être sélectionnée. GHGenius inclut plusieurs options régionales. Pour le Canada, un choix de six provinces, dont le Québec, est offert, ainsi que trois valeurs régionales canadiennes (**Canada East**, **Canada Central** et **Canada West**) et une valeur qui représente le Canada en moyenne. Le **Canada East** correspond aux provinces de l'Atlantique, le **Canada Central** à l'Ontario et au Québec, et le **Canada West** au Manitoba, à la Saskatchewan, à l'Alberta et à la Colombie-Britannique. Le modèle comprend également une valeur pour l'ensemble du pays et trois valeurs par défaut pour les États-Unis : **US East**, **US** (US Central) et **US West**.
- L'année cible (**cellule B3**), qui est l'année de conformité où le CFIC est distribué ou utilisé, doit être saisie.
- La valeur spécifique pour la production d'hydroélectricité doit être saisie. Pour l'hydroélectricité livrée, une valeur de « **7000** » doit être saisie à la **ligne 28** identifiée « **g-CO2-eq/GJ-delivered** » de la **colonne J** identifiée « **hydro** » de la feuille « **Elec Emissions** ».

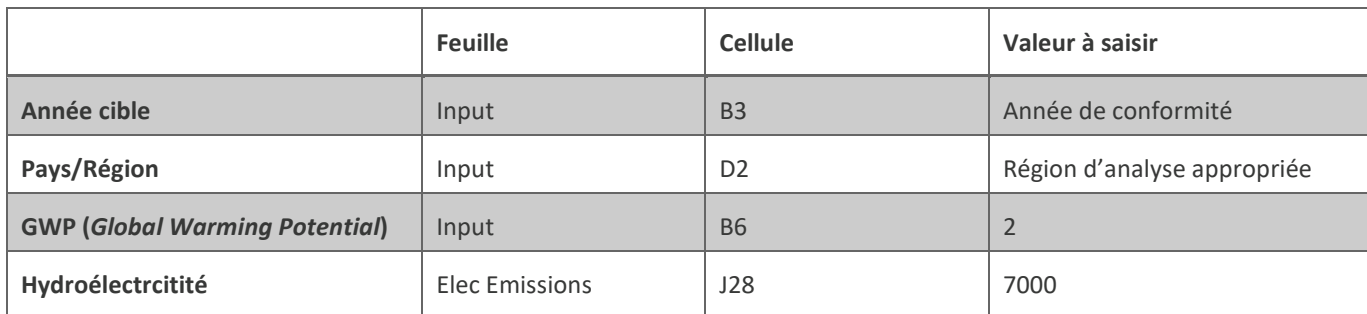

#### Tableau 1 : Configuration

#### <span id="page-5-0"></span>**3. DONNÉES SAISIES DANS GHGENIUS**

GHGenius permet à l'utilisateur de fournir des données primaires<sup>[3](#page-5-1)</sup> spécifiques au carburant produit, ce qui favorise un calcul plus précis de l'IC. Afin de déterminer une IC précise, l'utilisateur devra collecter et utiliser des données de haute qualité.

GHGenius est conçu pour que les cellules marquées d'une couleur de fond jaune (cellule jaune) puissent être modifiées sans créer d'incohérence dans le modèle, à condition que les pratiques ISO[4](#page-5-2) soient respectées. **Les cellules jaunes comprennent des variables telles que les distances de transport pour le carburant et la matière première, la consommation d'énergie dans l'installation de production du carburant et, dans le cas des biocarburants, le volume de matière première par litre de carburant produit et la quantité de produits chimiques utilisée dans le processus de production du CFIC**.

La modélisation de l'ACV est basée sur une approche systémique et les paramètres ne doivent pas être modifiés sans tenir compte d'autres facteurs. Par exemple, lorsqu'elles sont considérées séparément, les cultures à haut rendement réduiraient l'intensité en carbone, mais si l'augmentation du rendement des cultures est le résultat d'une utilisation accrue d'engrais à forte émission de gaz à effet de serre (GES), l'IC peut augmenter.

<span id="page-5-1"></span><sup>3</sup> Selon ISO 14067:2018 : les données primaires correspondent à une valeur quantifiée d'un processus ou d'une activité, issue d'un processus de mesure direct ou d'un calcul fondé sur des mesurages directs. 4 Se référer à la partie B du présent document pour les normes ISO.

<span id="page-5-2"></span>

**Alors que la plupart des cellules de données peuvent être modifiées si des preuves à l'appui sont disponibles, l'utilisateur ne devrait généralement modifier que les données pertinentes pour un carburant spécifique. Certaines cellules jaunes ne concernent que des carburants uniques, tandis que d'autres affectent plusieurs carburants**. L'utilisateur doit s'abstenir de modifier les données ayant une incidence sur plusieurs carburants, à moins que des preuves suffisantes pour justifier ces modifications soient fournies. Par exemple, modifier le rendement de soya par hectare modifiera le calcul pour la production de biodiesel à partir de soya, de carburant diesel renouvelable hydrotraité et de carburéacteur renouvelable hydrotraité lorsque le « **HRD Feedstock** » et « **HRJ Feedstock** » sont sélectionnés pour une production à partir de soya (« **soybean oil** »).

Afin de fournir des indications générales sur les cellules pouvant être modifiées, les facteurs qui influencent l'IC d'un CFIC sont fournis ci-dessous.

#### <span id="page-6-0"></span>**3.1 FACTEURS LIÉS À LA PRODUCTION ET À LA DISTRIBUTION DU CFIC**

Ces facteurs représentent le volume de matière première utilisé par litre de CFIC produit, l'énergie utilisée et la quantité de produits chimiques utilisés dans le processus de fabrication. Ceux-ci sont habituellement sous le contrôle ou l'influence directe du fabricant.

- Quantité d'énergie utilisée dans l'installation de production de carburant, pour chaque type d'énergie (par exemple : gaz naturel, électricité, charbon, diesel, biocarburants, etc.).
- Données sur le bilan massique concernant les quantités de produits chimiques des intrants clés et de matières premières dans le processus de production de carburant.
- Quantité d'électricité vendue au réseau et le profil de la production du réseau dans lequel l'électricité est vendue, si l'électricité est produite en tant que coproduit.
- Distance parcourue pour la distribution du CFIC pour chaque mode de transport (rail, eau domestique, maritime international, pipeline, camion).

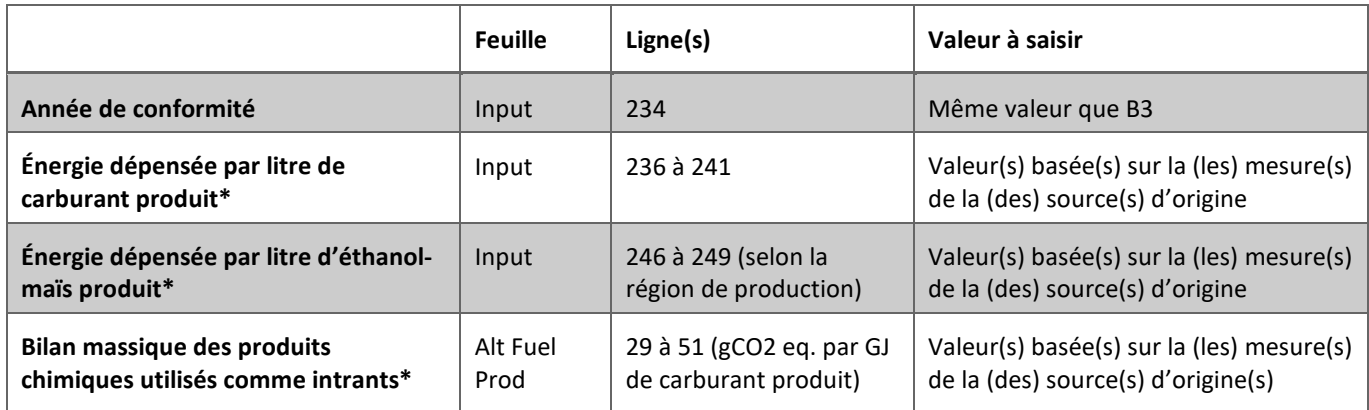

#### Tableau 2 : CFIC – Matières premières, intrants énergétiques et chimiques consommés pour la production

**\*** Selon les matières premières et le type de CFIC

#### Tableau 3 : CIFC – Coproduits et émissions déplacées intégrées à la production si les données primaires sont disponibles (ex. : si vous êtes une usine intégrée de biodiesel)

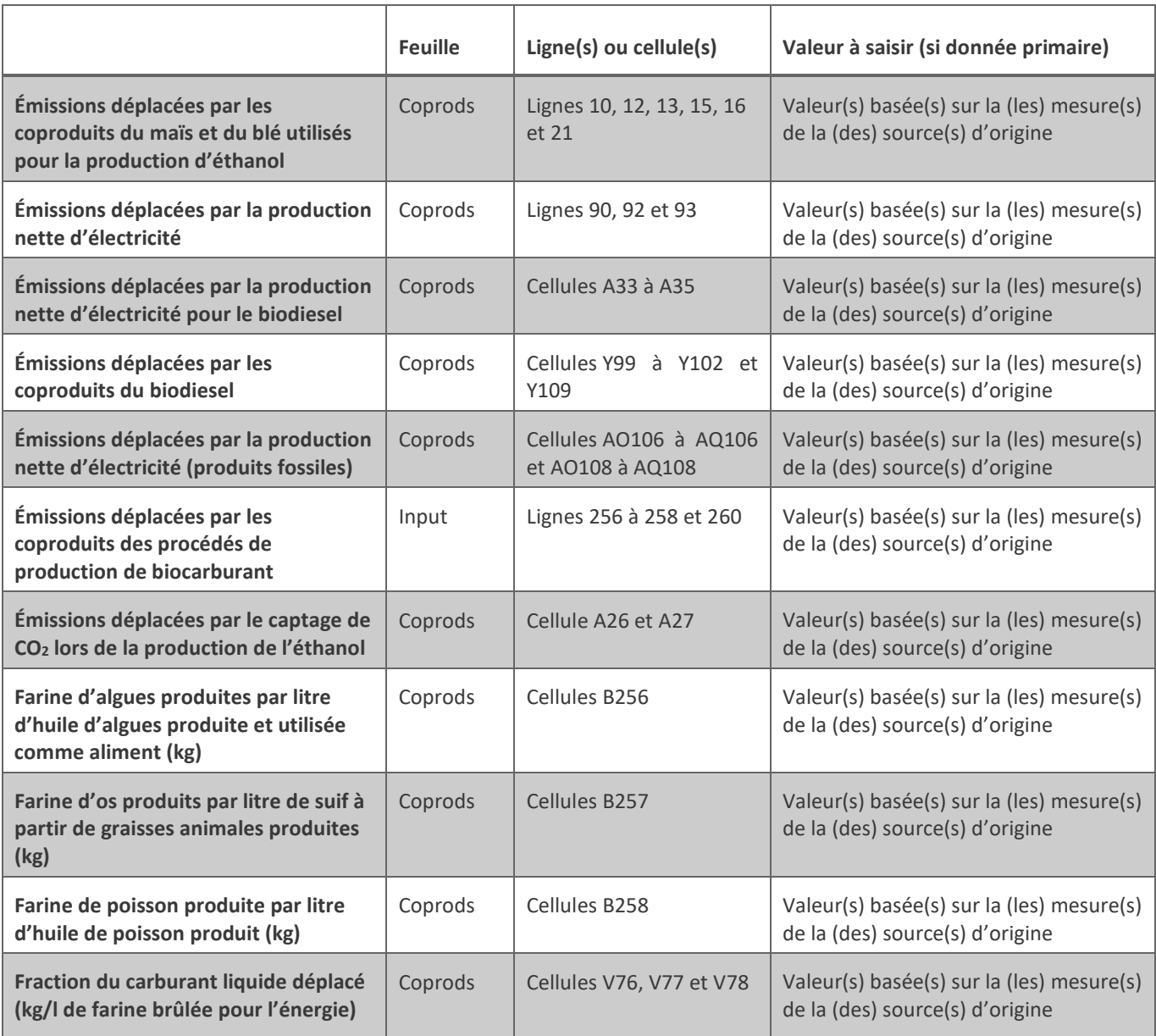

#### Tableau 4 : CFIC – Transport (km moyens parcourus)

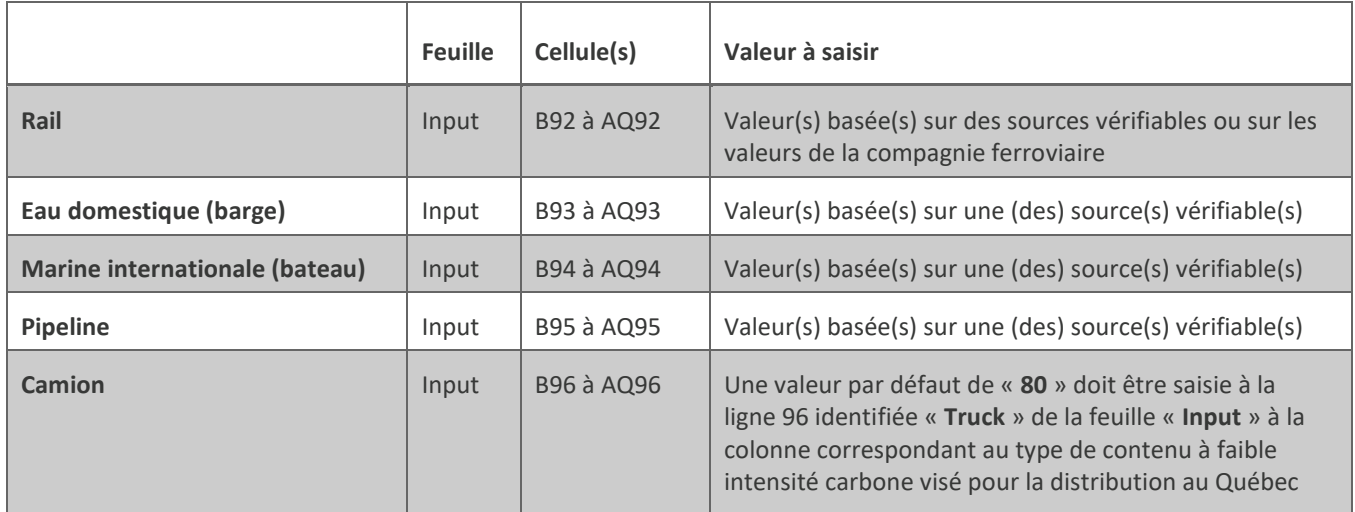

#### Tableau 5 : CFIC – Fraction de carburant transportée pour chaque mode de transport (tonnes produites/tonnes expédiées)

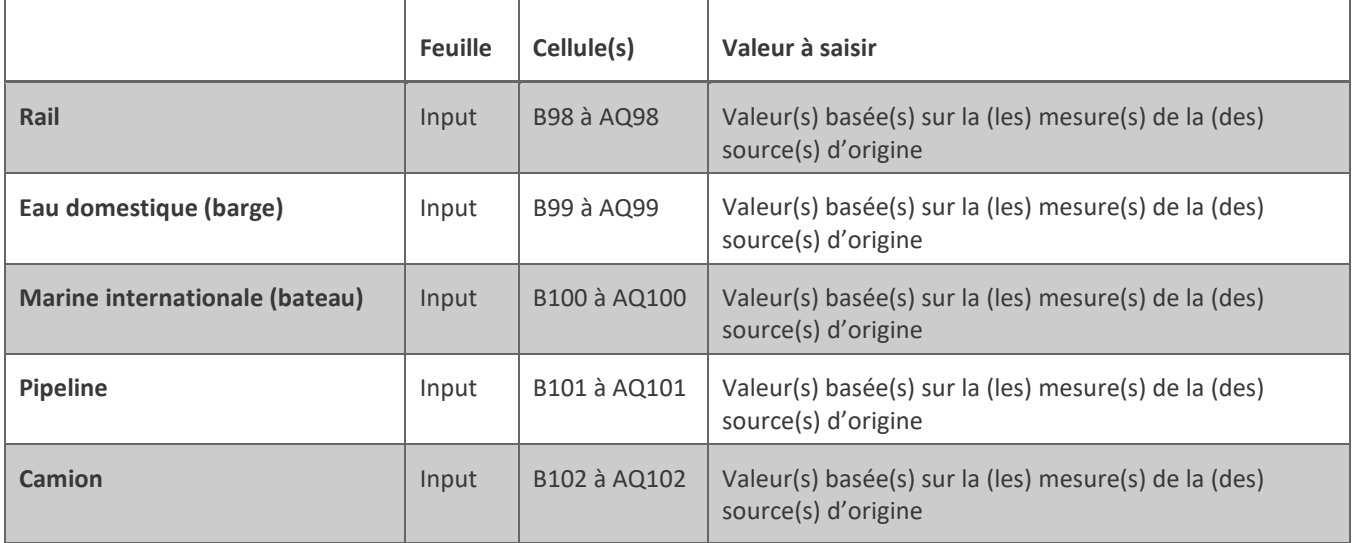

#### <span id="page-9-0"></span>**3.2 FACTEURS LIÉS À LA PRODUCTION DES MATIÈRES PREMIÈRES**

Ces facteurs ne sont pas susceptibles d'être directement influencés par le distributeur de carburant :

- Quantités d'engrais azoté, phosphore, potassium, chaux, soufre, pesticides et types de semences utilisées;
- Énergie consommée pour produire la matière première (ex. : carburant diesel, gaz naturel, électricité et GPL);
- Rendement agricole, considéré dans le contexte complet des pratiques agricoles pour la production de matières premières.

Ces facteurs sont susceptibles d'être influencés par le distributeur de carburant :

• Distance parcourue pour la distribution du CFIC pour chaque mode de transport (rail, eau domestique, maritime international, pipeline, camion) et la fraction expédiée de la matière première pour chaque mode de transport.

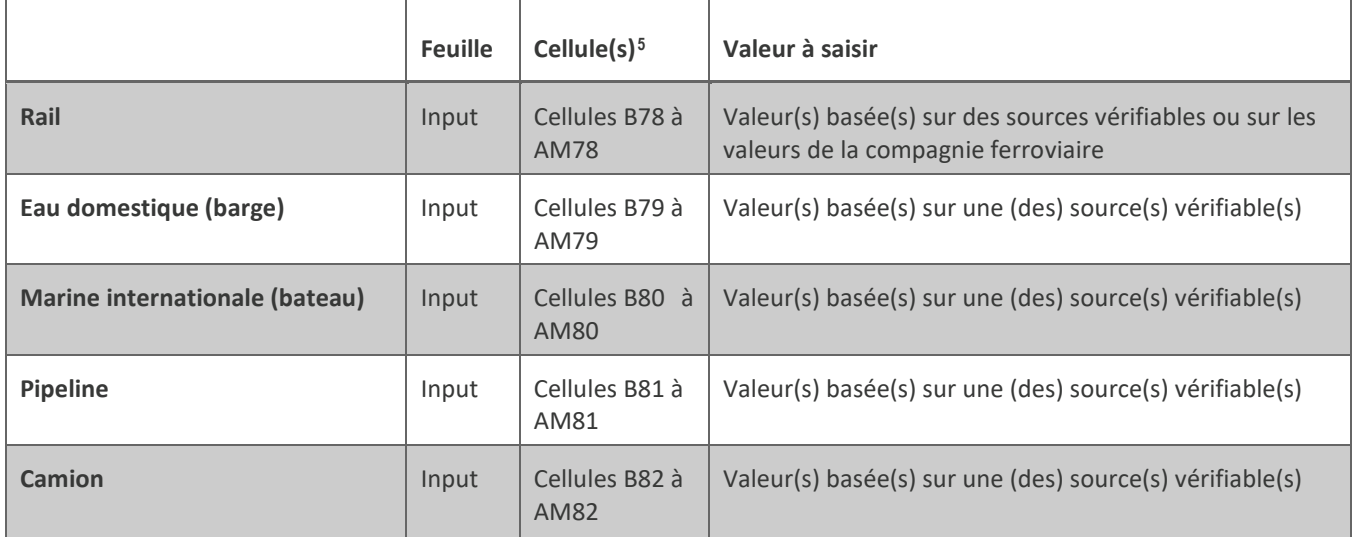

#### Tableau 6 : Matières premières – Transport (km moyens parcourus)

<span id="page-9-1"></span><sup>5</sup> Selon le type de matière première.

#### Tableau 7 : Matières premières – Fraction de la matière première transportée pour chaque mode de transport (tonnes produites/tonnes expédiées)

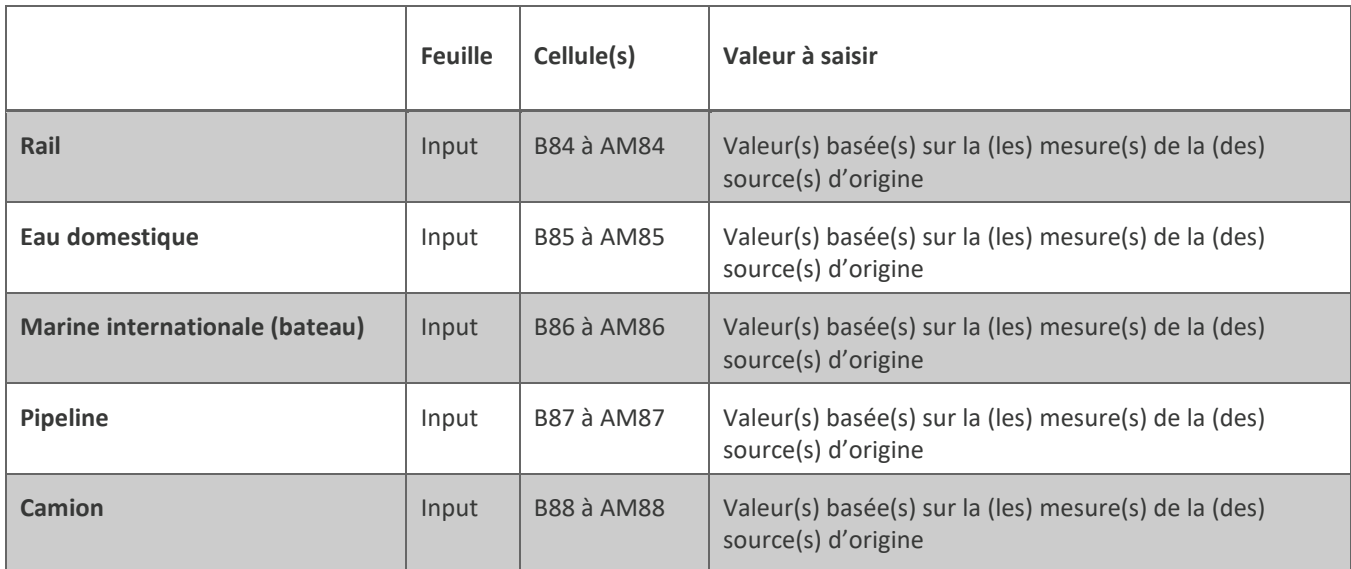

#### <span id="page-10-0"></span>**3.3 FACTEURS POUVANT INFLUENCER TOUS LES CARBURANTS DU MÊME TYPE**

Ces facteurs ne doivent pas être modifiés lors du calcul de l'IC d'un CFIC :

- Carbone provenant de l'air incorporé dans le carburant. Cette valeur affecterait tous les carburants basés sur la même matière première et est basée sur une composition chimique invariable de la matière première.
- Changement direct d'utilisation des terres. Cette valeur est basée sur des données régionales et non sur des activités précises.
- Fabrication d'engrais et de pesticides.
- Données de consommation de carburant pour l'exploitation de véhicules ou de navires (si le carburant a été fourni à une flotte de véhicules connus, les données de consommation des véhicules peuvent être incluses).
- Facteurs d'émission US EPA AP-42 pour les polluants par critères.
- Facteurs d'émissions ultimes à l'échelle de la population.
- Efficacité relative du groupe motopropulseur.

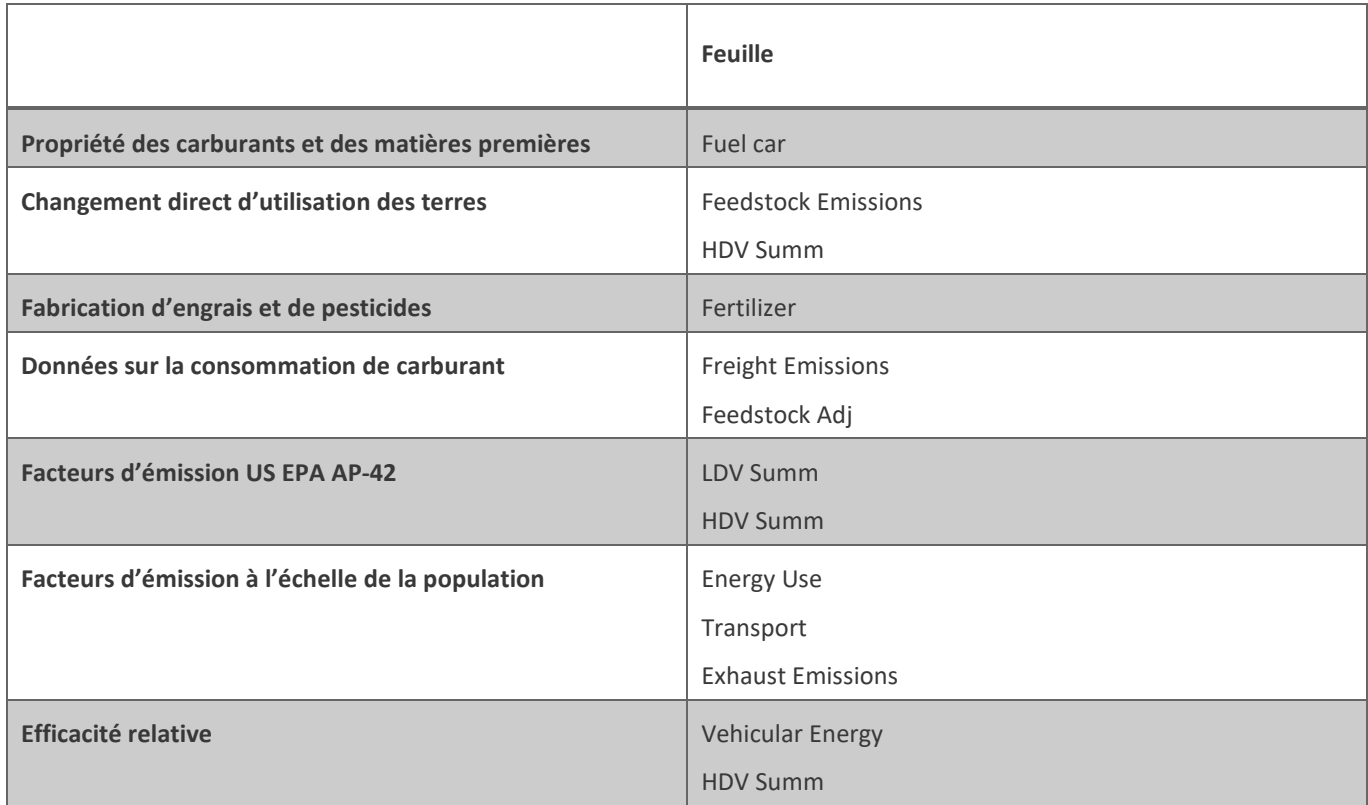

#### Tableau 8 : Feuilles non modifiables dans GHGenius

## <span id="page-11-0"></span>**4. ÉTAPES CLÉS DU CALCUL D'UNE IC**

Une fois que la valeur par défaut régionale et l'année cible aux cellules appropriées ont été sélectionnées (les valeurs par défaut peuvent alors être mises à jour en appuyant ensuite sur **F9** si le fichier n'est pas en mode de calcul automatique), saisir toutes les données collectées concernant l'ACV du CFIC produit. Le modèle peut alors être exécuté en appuyant sur « **Run Program** » du fichier « **Input** », et les valeurs des émissions du cycle de vie de ce carburant seront calculées.

Cette étape peut nécessiter que le modèle soit exécuté plusieurs fois, par exemple si la matière première est produite ou traitée dans une autre région. Si l'approvisionnement en matières premières et la production de carburant sont dans la même région, le modèle devra probablement n'être exécuté qu'une seule fois.

Le modèle peut devoir être exécuté plusieurs fois afin de produire des résultats pour des composants spécifiques du cycle de vie, puisque GHGenius n'utilise qu'une seule région lors d'une exécution.

#### <span id="page-12-0"></span>**4.1 ANNÉE DE RÉFÉRENCE DE LA PRODUCTION DE CARBURANTS**

Le modèle GHGenius permet à l'utilisateur de saisir des données de production de carburant spécifiques au site à la section « **Alt Fuel Prod** » (**à partir de la cellule A231**) sur la feuille « **Input** ». Les données sur la consommation d'électricité, la consommation de gaz naturel/charbon et la charge d'alimentation (par litre de combustible fini) peuvent être saisies dans cette section.

À la **ligne 234**, l'année de référence est définie pour le carburant visé. L'année de référence est liée à un ensemble spécifique de conditions et de valeurs par défaut dans le modèle GHGenius. Afin de modéliser avec précision l'IC d'un carburant, l'année de référence doit correspondre à l'année de l'importation au Québec ou de la production du carburant au Québec.

#### <span id="page-12-1"></span>**4.2 DOUBLE COMPTAGE DES ÉMISSIONS D'ÉLECTRICITÉ**

Lorsque deux juridictions différentes sont modélisées(ex. : lorsque la production du CFIC n'est pas dans la même région où le CFIC est distribué à l'utilisateur final), une exécution supplémentaire de GHGenius est requise afin d'éviter un chevauchement du calcul des émissions associées à l'électricité provenant de la distribution et du stockage du carburant.

Pour ce faire, le modèle doit être défini selon la région de production du carburant. Les valeurs de transport du carburant fini doivent être fixées à une valeur négligeable (ex. : 0,01 km), et ensuite le modèle doit être exécuté à nouveau.

Cette exécution supplémentaire du modèle est requise afin de calculer les émissions provenant de l'électricité pour la région de production de carburant et qui ont été comptabilisées deux fois. Ainsi, cette valeur « **Fuel distribution and storage** » peut être soustraite des valeurs de distribution et de stockage des carburants calculées lors des exécutions précédentes.

Par exemple, si le modèle est exécuté pour la production de la matière première et sa transformation en carburant (production de carburant) en Ontario, une autre exécution est requise puisque le carburant est distribué à l'utilisateur final au Québec. Afin d'éviter le double comptage d'électricité, il faut additionner les valeurs de « **Fuel distribution and storage** » de chacune de ces exécutions, et ensuite soustraire la valeur « **Fuel distribution and storage** » obtenue lors de l'exécution pour la production et la transformation avec une valeur négligeable pour le transport de carburant fini vers l'utilisateur final.

Si le carburant est produit, transporté et distribué à l'utilisateur final seulement au Québec, cette étape n'a pas besoin d'être effectuée.

## <span id="page-13-0"></span>**5. DÉTERMINER LE NOMBRE D'EXÉCUTIONS DU MODÈLE**

Si la production (incluant la matière première) et l'utilisation d'un carburant sont entièrement réalisées au Québec, GHGenius aura probablement besoin d'être exécuté une seule fois.

Dans la majorité des cas, un seul ensemble de données et d'entrées d'options ne représente pas le cycle de vie complet du carburant, comme c'est le cas lorsque la production des matières premières et du carburant se produisent à des endroits différents. Dans ces cas, plus d'une exécution du modèle sera nécessaire.

Par exemple, la production de matières premières pourrait avoir lieu au Canada, en utilisant les pratiques agricoles canadiennes, tandis que la production de carburant pourrait avoir lieu dans le Midwest américain. Dans ce cas, plusieurs exécutions seront nécessaires pour calculer les composantes respectives des émissions du cycle de vie de la chaîne de production du carburant. L'utilisateur doit déterminer le nombre requis d'exécutions du modèle pour calculer les émissions totales des composants de la chaîne du carburant. Si plus d'un cycle est nécessaire, il faudra exécuter un cycle final pour déterminer les émissions qui ont été calculées deux fois (ex. : la consommation d'électricité dans la distribution et le stockage de carburant).

## <span id="page-13-1"></span>**6. RÉSULTATS**

L'IC d'un CFIC est obtenue par la somme des valeurs indiquées ci-dessous :

- La somme des valeurs des émissions du cycle de vie du CFIC;
- L'une ou l'autre des valeurs suivantes, selon le cas :
	- a. Pour un CFIC intégré à l'essence : la valeur qui se retrouve à la ligne 97 de la feuille « **Exhaust Emissions** » à la colonne correspondant au type de CFIC visé et aux matières premières utilisées dans sa fabrication,
	- b. Pour un CFIC intégré au carburant diesel : la valeur qui se retrouve à la ligne 143 de la feuille « **Exhaust Emissions** » à la colonne correspondant au type CFIC visé et aux matières admissibles utilisées dans sa fabrication.

## <span id="page-13-2"></span>**7. PÉRIODE DE VALIDITÉ DU CALCUL DE L'IC D'UN CFIC**

Selon l'article 9 de l'Arrêté, lorsque l'IC d'un CFIC a été déterminée pour une année, elle est considérée la même pour les années subséquentes s'il est estimé qu'il n'y a pas eu de changements qui ferait varier la valeur d'IC de plus de 5 %.

## <span id="page-13-3"></span>**8. MÉTHODES D'ALLOCATION**

L'IC d'un CFIC produit à partir de différentes matières admissibles à un site de production doit être calculée selon l'une des deux méthodes prescrites. Lorsqu'une seule matière admissible est utilisée, le choix d'une méthode ne s'applique pas (« **S.O.** ») ou peut être considéré comme « **Allocation spécifique** ».

#### **8.1 ALLOCATION SPÉCIFIQUE**

Une IC distincte est déterminée en fonction de chaque matière admissible utilisée dans la fabrication d'un CFIC et de sa provenance.

L'approche d'allocation spécifique applique des valeurs d'IC à des volumes spécifiques de carburant en fonction de la ou des matières premières utilisées pendant la période de production de ces volumes.

#### **8.2 BASE MOYENNE**

Une IC est déterminée en fonction de la moyenne de toutes les matières admissibles utilisées dans la fabrication d'un CFIC sur une base massique pondérée.

Une seule valeur d'IC s'applique au site de production du CFIC, basée sur une moyenne pondérée des matières admissibles utilisées pendant la période de production. Les matières premières utilisées et le type de produit (par ex. : ester méthylique d'acide gras, Fischer-Tropsch, diesel renouvelable dérivé de l'hydrogénation, éthanol ou essence renouvelable) doivent être déclarés. Cette déclaration doit être incluse au rapport annuel (le choix de l'approche comptable est à la discrétion du distributeur, ainsi que la forme de la déclaration).

#### **Note**

L'ingénieur responsable du calcul et de la détermination de l'IC du CFIC doit s'assurer que le travail effectué respecte les normes ISO pour l'ACV, ainsi que les exigences du Règlement. La documentation à l'appui de l'ACV doit être conservée pour une période de 7 ans par le distributeur dans ses registres, et produite lorsque demandée par le ministre, par exemple lors d'une inspection.

## <span id="page-15-0"></span>**PARTIE B : COLLECTE DES DONNÉES**

## **9. QUALITÉ DES DONNÉES ET NORMES**

Les données saisies dans GHGenius doivent être fiables et objectives. À l'exception des données concernant le transport, elles doivent en plus provenir d'une valeur quantifiable issue d'un mesurage direct ou d'un calcul fondé sur des mesurages directs.

Pour s'assurer que les données sont de la meilleure qualité possible, les distributeurs peuvent établir un processus de gestion des données. Il existe souvent un certain nombre de sources pour les mêmes données et il peut être nécessaire de vérifier leur qualité.

Dans le cadre du calcul d'IC d'un CFIC, les distributeurs peuvent être tenus de fournir sur demande toutes les informations nécessaires au personnel du Ministère pour vérifier et reproduire, si requis, les calculs d'IC dans GHGenius. **Un formulaire fourni par le Ministère devra être utilisé pour la présentation des cellules modifiées en plus des informations requises lors de vérification demandée par celui-ci.**

La norme ISO 14067 et le *Product Accounting and Reporting Standard draft* (World Business Council for Sustainable Development & World Resource Institute, 2010)<sup>[6](#page-15-1)</sup> décrivent un certain nombre de types de données qui pourraient être utilisées dans l'élaboration d'une ACV.

Certaines données sont de meilleure qualité que d'autres. Cependant, il reste difficile de déterminer avec certitude quels types de données sont de la plus haute qualité sans analyse. Il est attendu que les données des processus spécifiques à un site soient de la meilleure qualité possible.

La liste suivante répertorie les types de données tels qu'ils sont énoncés dans la norme ISO 14067 et le *Product Accounting and Reporting Standard draft* :

- Données primaires Données obtenues à partir d'une mesure directe ou d'un calcul basé sur des mesures directes à sa source d'origine.
- Données secondaires Données obtenues à partir de sources autres qu'une mesure directe ou un calcul basé sur des mesures directes à la source d'origine.
- Données d'activité Mesure quantifiée d'un niveau d'activité qui entraîne des émissions ou des réductions de GES.
- Facteurs d'émission Émissions de GES par unité de données d'activité.
- Données sur les émissions directes Émissions libérées d'un processus ou absorbées de l'atmosphère déterminées par mesure directe ou procédure similaire.
- Données financières Mesures monétaires d'un processus qui entraîne des émissions ou réductions de GES.

<span id="page-15-1"></span><sup>6</sup> https://www.ncasi.org/wp-content/uploads/2019/02/Carbon-footprint-products.pdf

ISO 14044 : 2006 définit la « qualité des données » comme « relative aux données qui répondent aux exigences énoncées » et doivent être prises en compte lors de l'évaluation des données.

Les commentaires suivants décrivent ce que devraient être les meilleures pratiques sur les aspects caractérisant les données présentées :

- Couverture temporelle La meilleure pratique serait d'utiliser les données pour la période la plus récente possible et, dans la mesure du possible, les données devraient représenter une année de conformité complète.
- Couverture géographique La meilleure pratique serait d'utiliser des données pour la région géographique dans laquelle le processus se produit, et les données devraient concerner la plus petite région géographique pertinente pour laquelle des données sont disponibles.
- Couverture technologique Les données devraient décrire adéquatement les technologies spécifiques utilisées.
- Représentativité Les données devraient être évaluées qualitativement pour déterminer dans quelle mesure l'ensemble de données reflète les véritables processus évalués.
- Précision S'il existe une variabilité dans les valeurs, un ensemble de données suffisamment important devrait être collecté pour déterminer une valeur moyenne représentative.
- Exhaustivité Les données d'une année de conformité complète sont préférables aux données d'une période plus courte.
- Cohérence Les données et la méthodologie utilisée pour les compiler devraient être cohérentes avec les autres données et méthodologies du modèle.
- Reproductibilité Le distributeur devrait s'assurer que les résultats sont reproductibles par un professionnel indépendant, le cas échéant.
- Incertitude L'incertitude des données devrait être minimisée et documentée dans la mesure du possible. Toutes les hypothèses doivent être expliquées avec des preuves de leur validité.

Dans la plupart des cas, les utilisateurs de GHGenius ne doivent modifier les valeurs de GHGenius que lorsqu'ils disposent de données primaires pour la chaîne de production du carburant (*Fuel pathway*).

### <span id="page-16-0"></span>**10. COMBLER LE MANQUE DE DONNÉES**

Les producteurs et distributeurs de carburant peuvent rencontrer des difficultés à collecter des données. Les valeurs par défaut dans GHGenius devraient être considérées comme les meilleures données de qualité disponibles si aucune autre source de meilleure qualité n'est accessible.

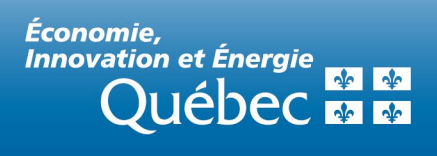